## **INSTRUCTIONS FOR USING** *EXPLORING ACID RAIN*

These instructions are important to using this interactive guide smoothly. You may want to print a version to keep as a reference.

Navigating the interactive document:

After opening document, be sure to select the "Hand Tool" to navigate the pages. There are a number of hyperlinks in the document that move you forward or backward within the document. The brown "BACK" button located on the top right of each page allows you to find your way back to where you jumped from. It will not work properly unless the Hand Tool is selected.

*Example*: When clicking on glossary terms, you will be directed to that page of the glossary where your term is defined. After viewing, go to the top right of the page (using the Hand Tool) and click "BACK." You will be returned to the page where the word was used. (Occasionally, two clicks are needed.)

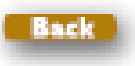

About the BACK button: This is only for returning to a page where you selected an internal link (a link that goes somewhere else in the document). It will not go back through the document one page at a time. To go back one page at a time (or forward), use the blue arrows in the toolbar:

Many links are directed to web sites or documents residing on web sites. PDF documents accessed via the web may be saved to your own computer for viewing and printing as needed.

If you are planning to use videos (Chapter 4) or Slideshows (Chapter 5), we suggest you download these ahead of time to avoid using class time for this process (may take several minutes each). Save them to a folder where you can access them when you are ready to view them. To view videos, you will need to have RealPlayer already installed on your computer. This is free and may be downloaded at www.real.com/realplayer.

There are four slideshows in Chapter 5 which are available as both PowerPoint or PDF as preferred.

Your comments and suggestions are welcome. Please report problems such as broken links to jbrown@hbresearchfoundation.org

HBRF is not responsible for the content of web sites referenced in this document.